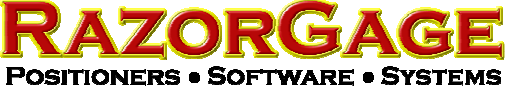

## Caliper Table Quick Start Guide

www.razorgage.com / 515-323-3188

Step 1) After uncrating the Caliper Table, legs, hardware, and PC Tablet, bolt the legs to the Caliper Table unit with the screws provided as shown at left.

Step 2) Unpack the tablet PC and mount as shown below left and right. Then plug in the power cable and the USB cable into the Tablet as indicated.

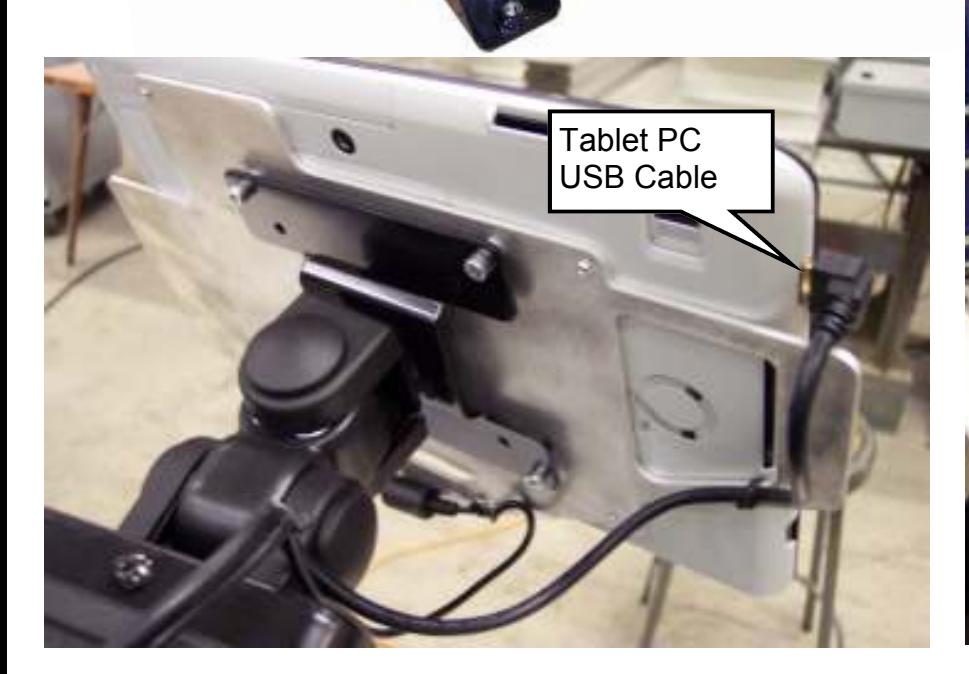

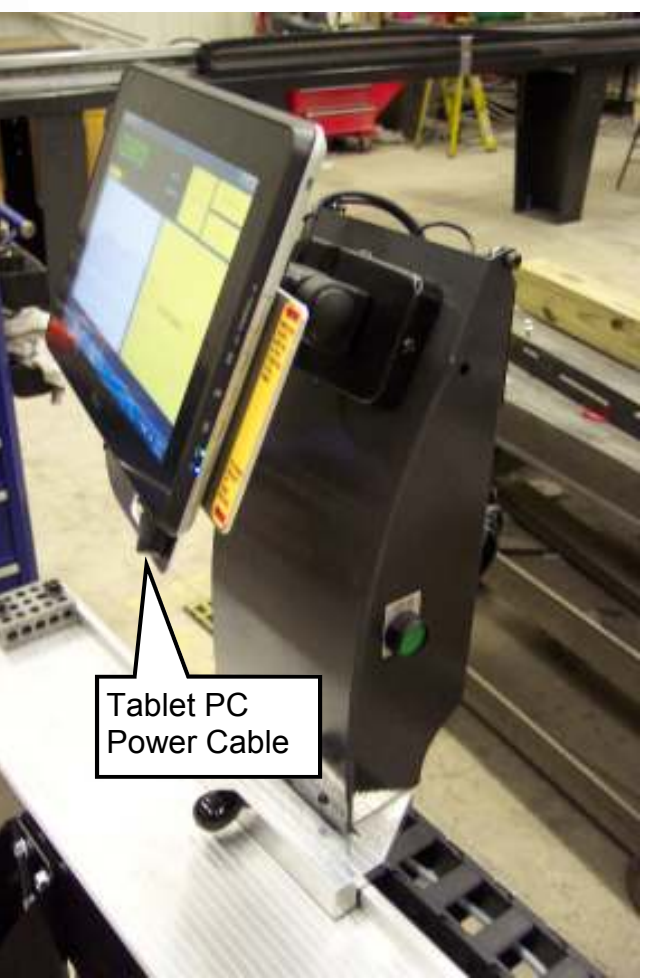

Step 3) Locate the main power cable that runs through the flexible track on the back of the machine and plug it into a s110 VAC outlet. Make sure the power strip on the back of the tablet enclosure is turned on. Then turn on the enclosure power and then power up the PC tablet using the controls labeled below.

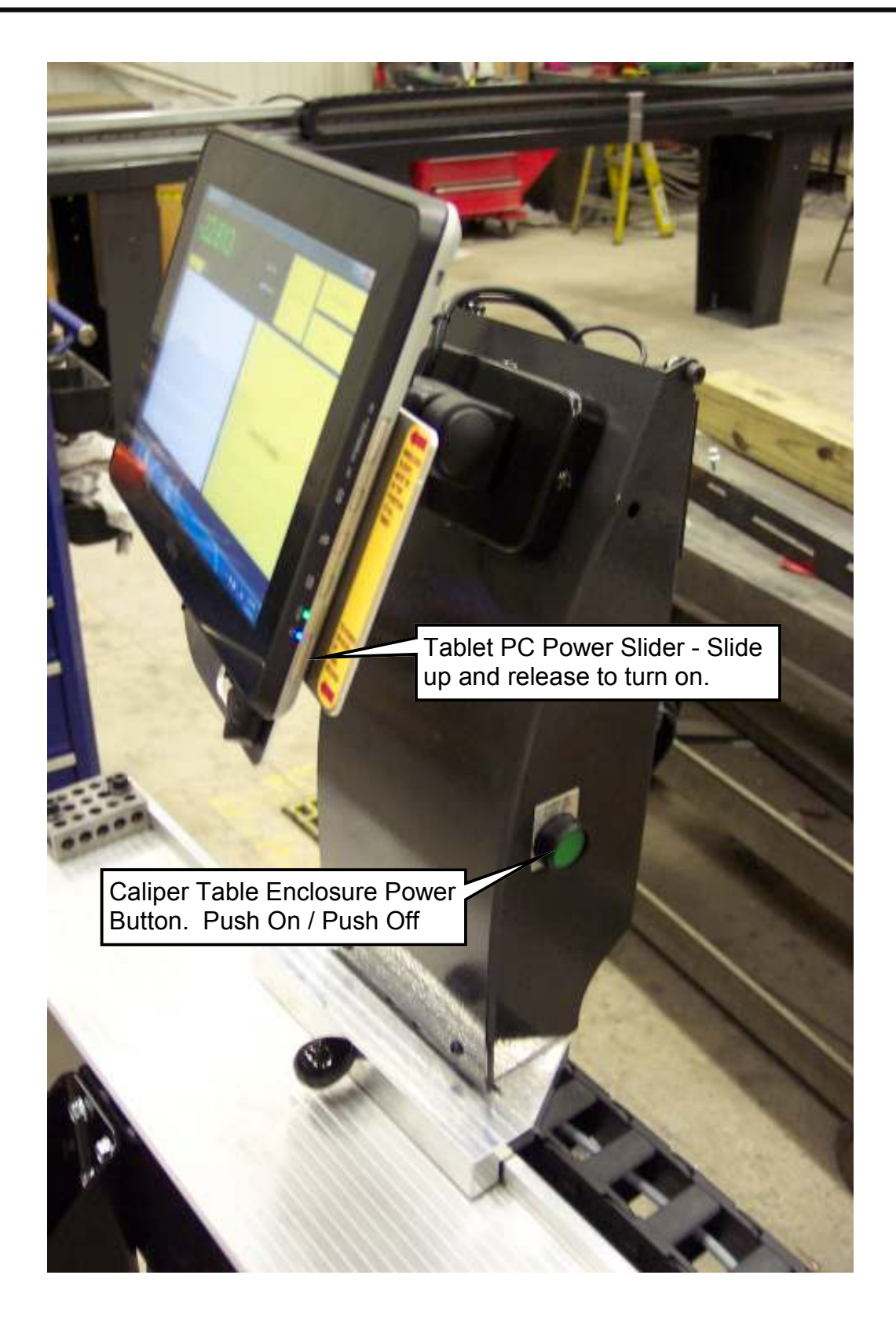

Once the tablet PC is booted up, double click the Caliper Table icon on the Windows desktop. The software will load and you should see the screen below. Use the knob on the front of the slide to move the carriage against the stop block and press the ZERO the Scale button on the screen. Your caliper table is now ready to use. The callouts below indicate other functions available on the main screen. The following pages explain the Log File and Setup buttons.

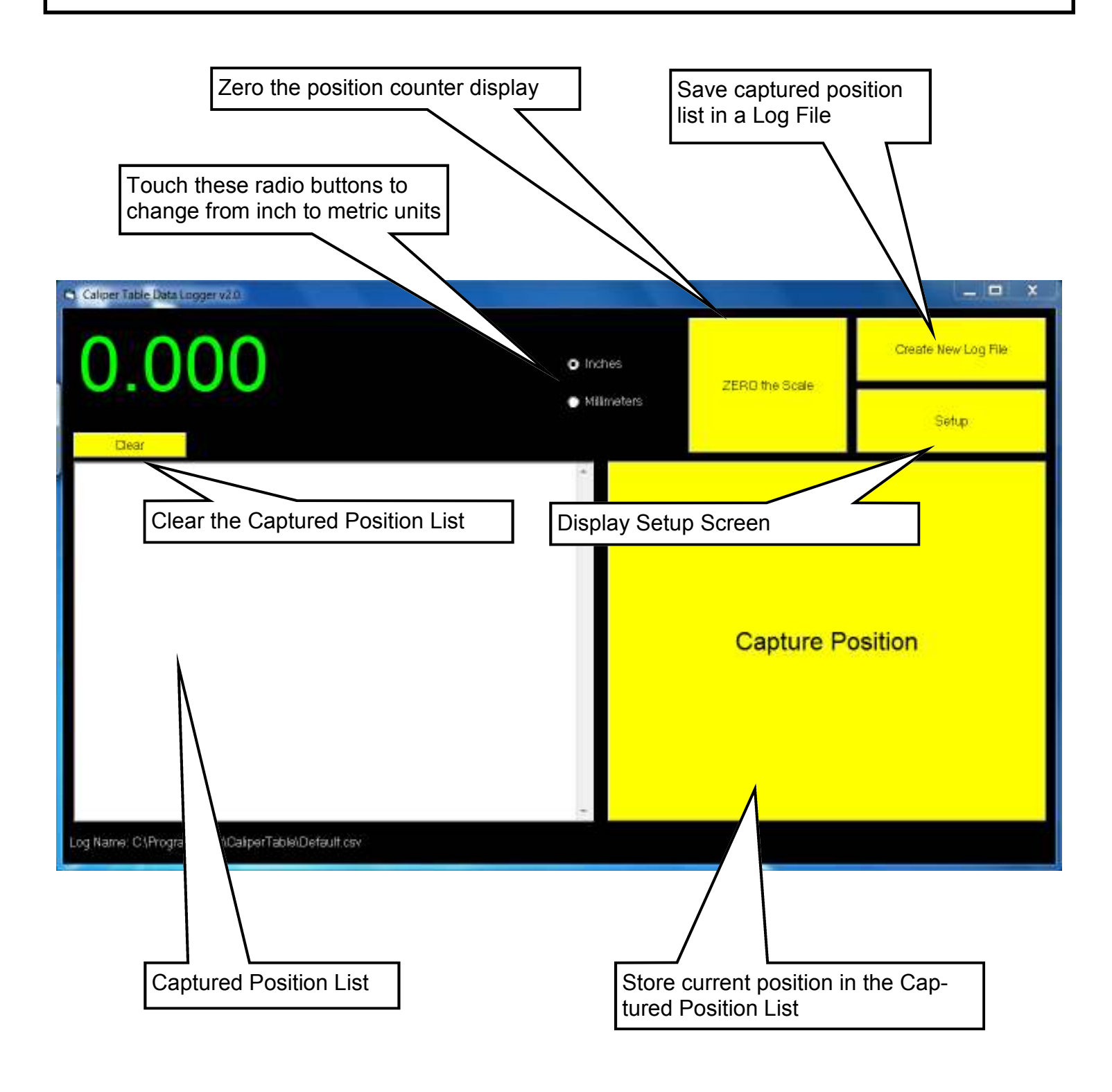

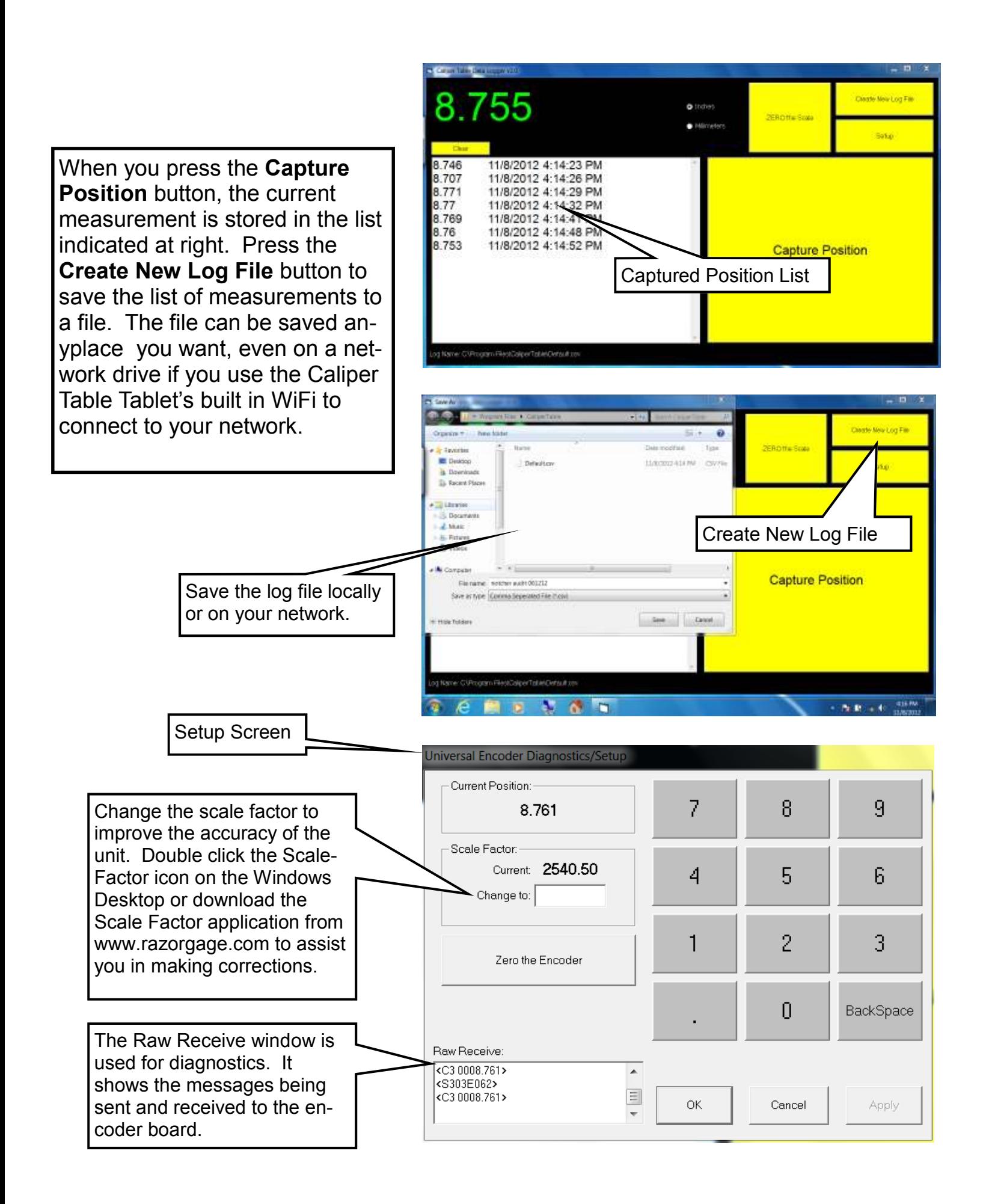

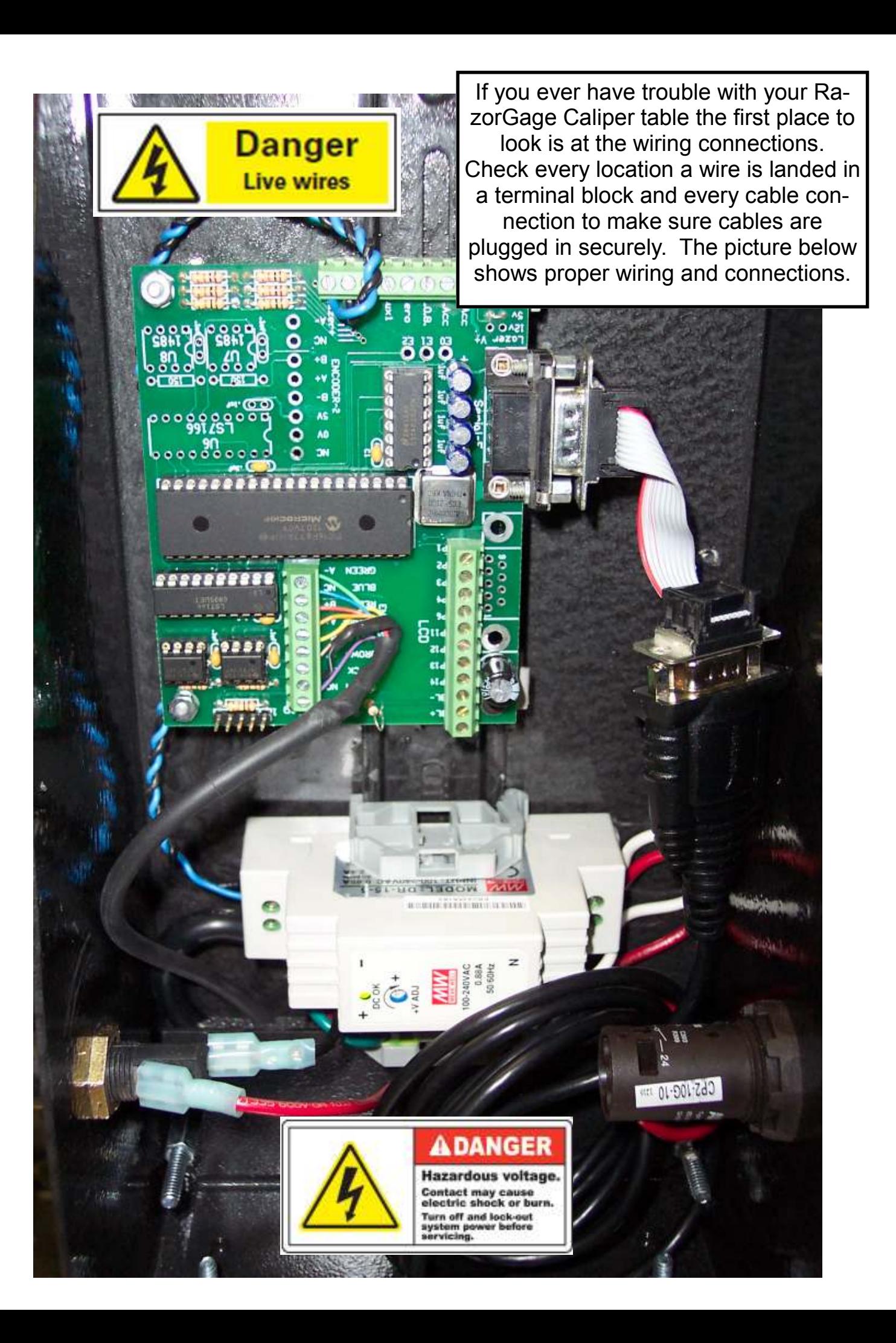

## NOTES

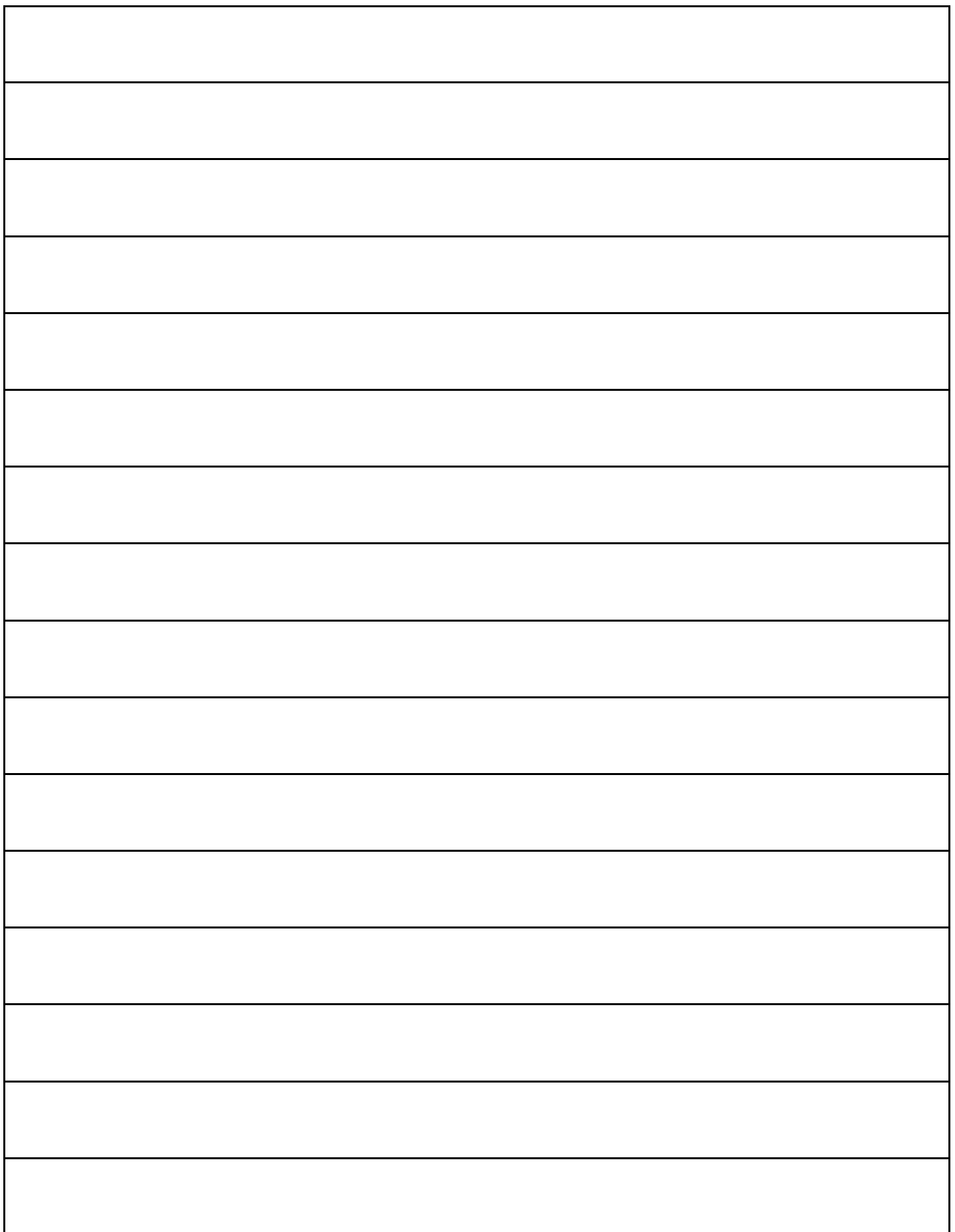